## **Billing**

On the Settings page, click the **Billing** tab. This page is available only to the owner (creator) of a given iSpring Learn account. The page shows your current account type and its limitations.

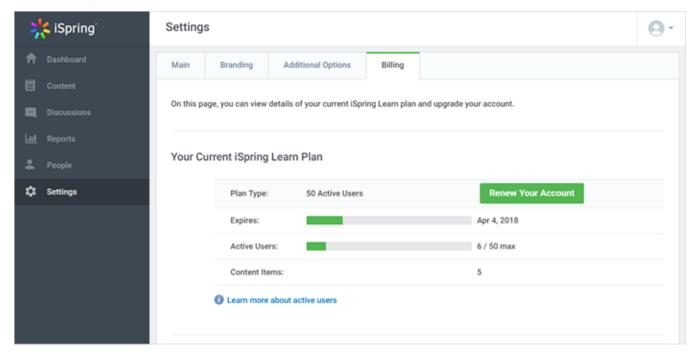

If you need more features, you can always upgrade your account:

- 1. Click the Renew Your Account button.
- 2. Click Proceed to Checkout to continue.
- 3. On the "Sign Up for iSpring Learn" page at iSpring web site, follow instructions to complete the purchase. For more information, see <a href="BuyiSpring Learn">BuyiSpring Learn</a>.